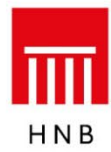

# **Uputa za dostavu i preuzimanje datoteka u Aplikaciji za rad s bankama i poslovnim subjektima s podacima o uvjetima kreditiranja potrošača**

#### **1. Uvod**

Aplikacija se zasniva na www-tehnologiji i internetu. Obilježja su web-tehnologije sljedeća: – nije potrebno distribuirati aplikaciju korisnicima

– rabe se standardna korisnička platforma (*Windows*) i standardni web-pretraživači (MSIE)

– osiguran je interaktivan korisnički rad.

# **2. Tehnički preduvjeti**

Sigurni preduvjeti za uporabu aplikacije jesu:

- PC platforma operativni sustav *Windows*
- instalacija web-pretraživača *MS Internet Explorer, Microsoft Edge, Google Chrome*
- pristup internetskoj globalnoj mreži.

Hrvatska narodna banka svakom će korisniku aplikacije dostaviti korisničko ime i lozinku, koji su nužni za pristup aplikaciji.

### **3. Sigurnosni aspekt**

Nakon pristupa web-stranici [https://www.hnb.hr/hnbapp,](https://www.hnb.hr/hnbapp) na kojoj se nalazi aplikacija, korisnik se za rad na aplikaciji mora prijaviti dodijeljenim korisničkim imenom i lozinkom. Svi podaci koji se prenose između aplikacije i korisničkog pretraživača kodirani su SSL (engl. *Secure Socket Layer*) protokolom. Webstranica Hrvatske narodne banke osigurana je valjanim certifikatom.

# **4. Pristup aplikaciji**

4.1. Otvorite svoj web-pretraživač i spojite se na internet na uobičajen način. Unesite u pretraživač adresu<https://www.hnb.hr/hnbapp>.

Nakon što se priključite, zaslon će izgledati kao na slici:

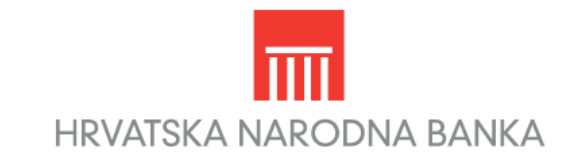

Aplikacije za rad s bankama i poslovnim subjektima

**About SSL Certificates** 

Ako zaslon ne izgleda kao na slici, ponovo upišite adresu, ovog puta ispravno. Vodite računa o tome da upišete slovo '**s**' u oznaci protokola (treba pisati **https://**).

Pritiskom na poveznicu **Aplikacije za rad s bankama i poslovnim subjektima** dolazi se na stranicu za prijavu korisnika.

4.2. Dobit ćete zaslon kao na sljedećoj slici:

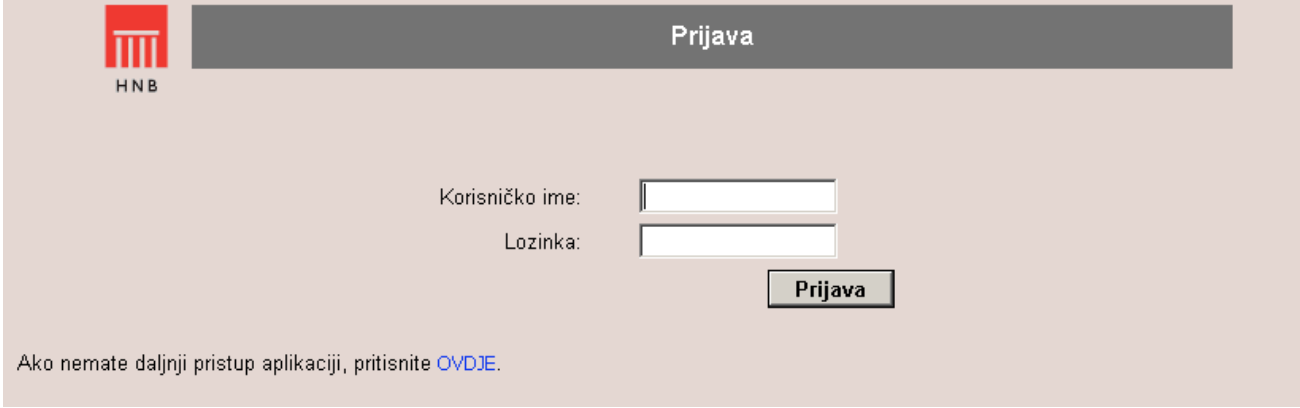

Unesite svoje korisničko ime u polje **Korisničko ime** i svoju lozinku u polje **Lozinka**. Pritisnite **Prijava** da se priključite na aplikaciju. Nakon uspješne prijave na vašem će se zaslonu prikazati poveznice Uvjeti kreditiranja potrošača – UKPO u dijelu Dostava podataka i Preuzimanje podataka. Pokraj ove poveznice na ekranu će se pojaviti sve poveznice kojima imate pravo pristupiti.

# **5. Dostava i preuzimanje podataka**

5.[1](#page-2-0). Nakon uspješnog spajanja zaslon će izgledati kao na slici<sup>1</sup>:

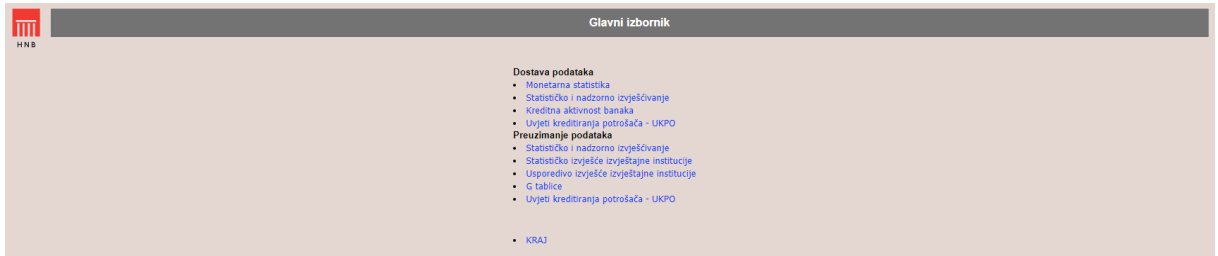

5.2. Za dostavu podataka odaberite poveznicu Uvjeti kreditiranja potrošača ‒ UKPO, u podizborniku **Dostava podataka**.

Nakon odabira poveznice Uvjeti kreditiranja potrošača – UKPO (Dostava podataka) zaslon će izgledati ovako:

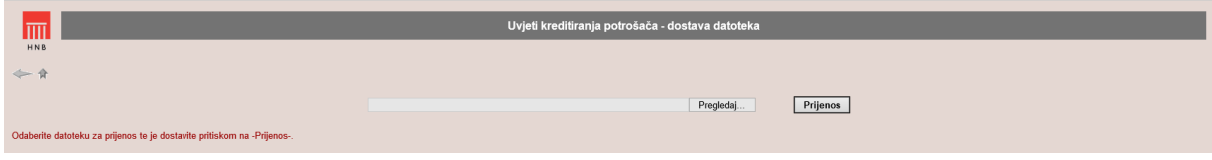

Ovaj ekran služi za dostavu datoteke s podacima Uvjeta kreditiranja potrošača.

Pritiskom na tipku **Pregledaj** korisnik odabire datoteku za prijenos s lokalnih (ili dostupnih mrežnih) diskova. Nakon odabira datoteke pritisnite tipku **Prijenos**. Pritiskom na tipku **Prijenos** odabrana se datoteka prenosi na web-poslužitelj Hrvatske narodne banke.

Nakon što je prijenos obavljen, prikazat će se zaslon s informacijom o uspješnom prijenosu.

Datoteke koje se dostavljaju moraju biti u ASCII formatu, ekstenzija .IS.

5.3. Za preuzimanje podataka odaberite poveznicu Uvjeti kreditiranja potrošača – UKPO, u podizborniku **Preuzimanje podataka**.

Nakon odabira poveznice Uvjeti kreditiranja potrošača – UKPO (Preuzimanje podataka) zaslon će izgledati ovako:

| Uvjeti kreditiranja potrošača - preuzimanje datoteka<br>lπī |        |                          |                            |                      |
|-------------------------------------------------------------|--------|--------------------------|----------------------------|----------------------|
| HNB<br>$\Leftarrow$                                         |        |                          |                            |                      |
| f alsano<br>RBR                                             | ID.    | Naziv datoteke           | Sadržaj datoteke           | Vrijeme kreiranja    |
|                                                             | 241605 | UKPO_3269817_89423_1.alp | Datoteke s popisom grešaka | 21.09.2020. 10:07:00 |
| Preuzmite datoteku pritiskom na ime datoteke.               |        |                          |                            |                      |
|                                                             |        |                          |                            |                      |

<span id="page-2-0"></span><sup>&</sup>lt;sup>1</sup> Izgled zaslona može se razlikovati od prikazanog, a ovisi o pravima pristupa.

-

Po odabiru datoteke na popisu datoteka se može preuzeti i spremiti lokalno na računalo korisnika. Datoteke koje će se moći preuzimati bit će komprimirane tekstualne datoteke (.zip). Na popisu se mogu pojaviti datoteke s ekstenzijama err, er2 i str.

Za povratak na **Glavni izbornik** pritisnite desnu ikonu na prikazanoj slici:

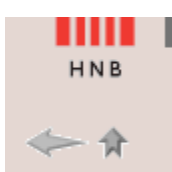

Ikona s lijeve strane služi za povratak na početni zaslon kod aplikacija s više zaslona ili za osvježavanje stranice.

# **7. Procedura za dodjelu prava pristupa korisnicima aplikacije**

Korisničko ime i lozinku dodjeljuje Hrvatska narodna banka osobama koje su izvještajne institucije ovlastile za dostavu i preuzimanje podataka.

Zahtjev mora sadržavati ime i prezime osobe za koju se traži pravo pristupa aplikaciji, njezinu funkciju, e-adresu i broj telefona te naznaku da se zahtjev upućuje za aplikaciju Uvjeti kreditiranja potrošača – UKPO.

Osoba koja je ovlaštena za dostavu/preuzimanje podataka obvezna je čuvati svoju lozinku i ne smije ju davati drugim osobama (tj. pravo pristupa nije prenosivo).

U slučaju da nekom zaposleniku treba ukinuti pravo pristupa aplikaciji zbog promjene radnog mjesta, prestanka radnog odnosa i slično, izvještajna institucija o tome treba obavijestiti Hrvatsku narodnu banku kako bi se tom zaposleniku ukinulo dotadašnje pravo pristupa aplikaciji.

Dopis potpisan od ovlaštene rukovodeće osobe, s odgovarajućim zahtjevom, dostavlja se na adresu:

Hrvatska narodna banka Direkcija za monetarnu i financijsku statistiku p. p. 603 10002 Zagreb